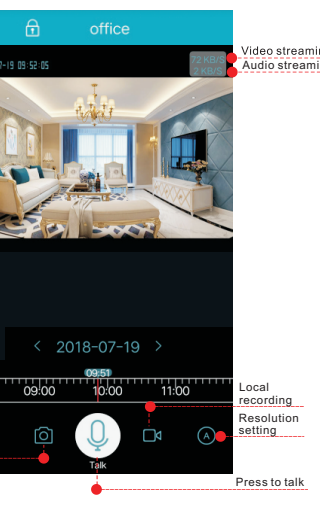

Click Sign up and follow the prompts to complete the APP account registration. Currently mobile phone number registration is not supported in other regions except mainland China, users in other regions can use the mailbox to register. The password is a 6-16 alphanumeric combination, please note case-sensitive.

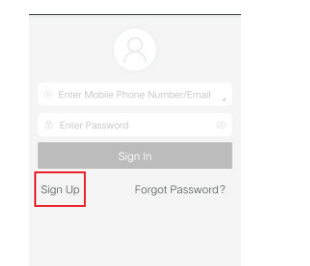

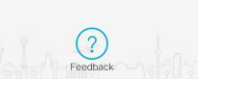

## Warning playback

### Warranty statement

### Dear users,

Thank you for using our products, please read the following terms carefully before installing the product.

1. The warranty period is one year since the date of purchasing. Within the warranty period, the trouble caused by the quality problem of the product in the case of normal use will be maintained by our company free of cost.

2. The following cases are beyond the warranty range:

. Any faults or defects caused by improper operating environment or operation.

. Any faults or defects caused by improper installation, misuse, unauthorized maintenance, revision, accident, force major event or other external factors.

. Any faults or defects caused by using the product, software or component of the third party.

• The product has been beyond the warranty period.

• The product barcode cannot be identified or is mismatched.

. The faults or damage not arising from the design, technology, manufacturing and quality problems of the product.

Click on  $\alpha$  to enter warning interface. When the camera is inserted with TF card, the user can download and view the warning pictures, or else the device only pushes the warning messages, but the user cannot download the picture. Each time the alarm is triggered, an alarm video clip of up to 30 seconds is uploaded, and an alarm is triggered every 90 seconds.

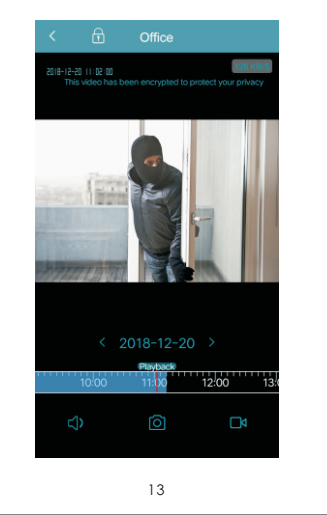

 $\Delta$ Note: If you scan the QR code by Android phones, you need to open it with a browser after scanning.

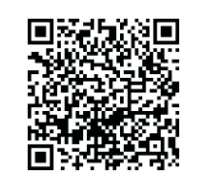

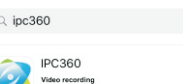

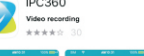

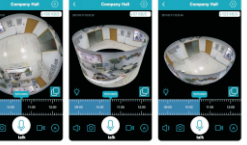

get

2.Camera setting-Encryption setting-Custom encryption and password setting.

1.Default encryption. The video has been processed with multiple security encryption methods to protect your privacy safety.

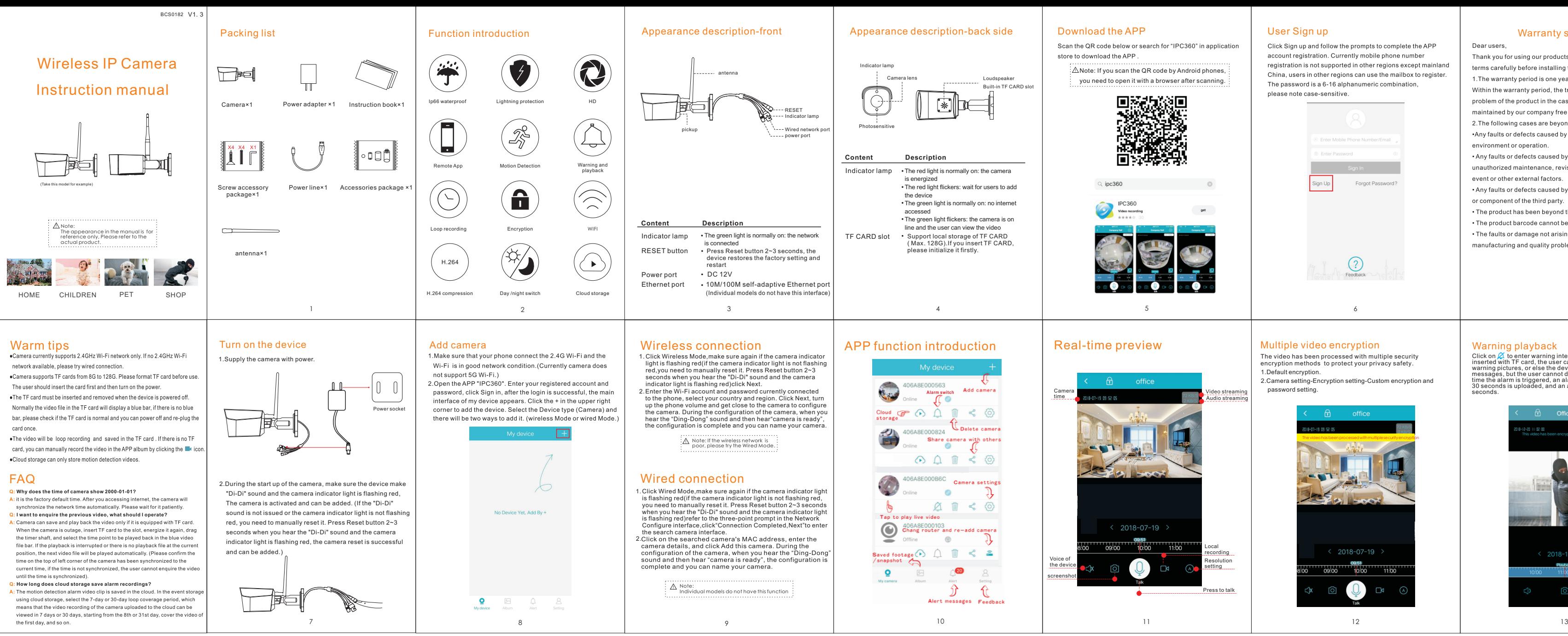

# Scan the QR code below or search for "IPC360" in application

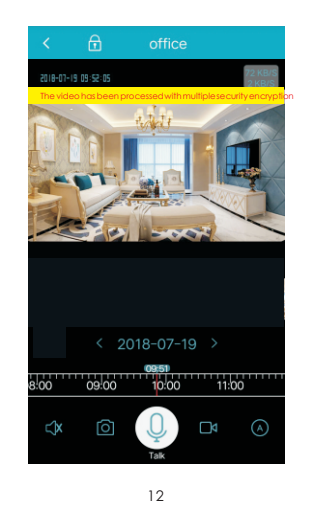